明治大学総合数理学部 先端メディアサイエンス学科 中村研究室

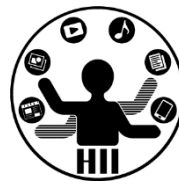

# プログラミング演習(5) 条件分岐(2)

中村,高橋 小林,橋本

1

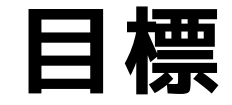

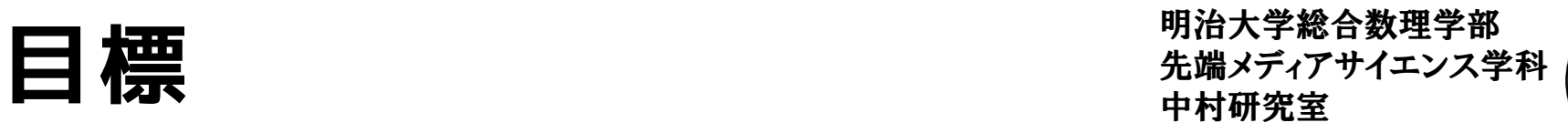

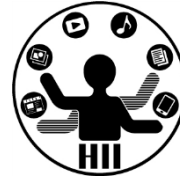

- Processing で当たり判定に挑戦!
	- 条件分岐を理解する
	- 何らかの条件を満たした時に色を変える!
	- マウスカーソルと動いている円がぶつかったら 終了
	- ーシューティングゲームやもぐらたたきに挑戦!

- 課題:
	- Processing でゲームを作ろう!
	- 占いを作ってみよう

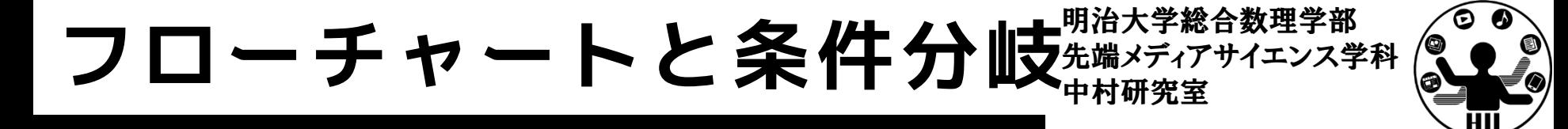

• プログラムの流れ

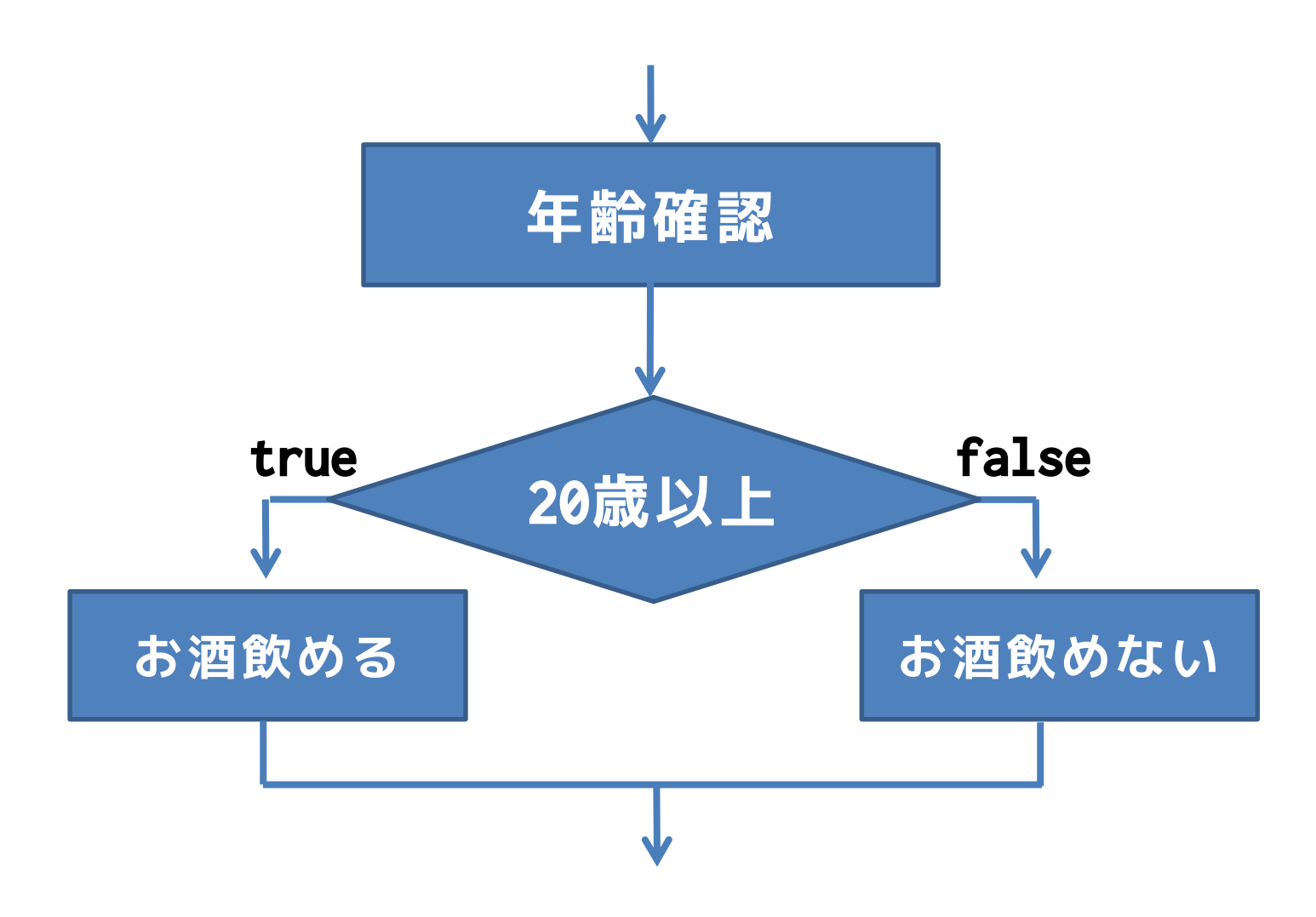

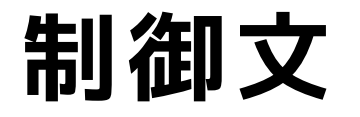

**よくあるミス if(条件);{ 条件A の処理 }**

if(条件A) { // 条件Aの時の処理内容 } else if(条件B) { // 条件Aでなく,条件Bの時の処理内容 } else { // 条件AおよびB以外の時の処理内容 }

# 論理値, 真偽値(Boolean) <del>stal Stranger</del>

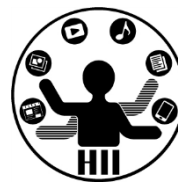

- true か false かを値として持つ – それ以外の値は持たない
- 制御文で「条件Aを満たす時」というのは 「条件Aが真(true)である」と同意
- 制御文で「条件Aを満たさない時」というの は「条件Aが偽(false)である」と同意
	- x > y の条件をみたす場合, x > y は true, みたさない場合は false
	- x == y は x と y が同じ値の場合 true に,違 う値の場合に false となる

明治大学総合数理学部<br>先端メディアサイエンス学科

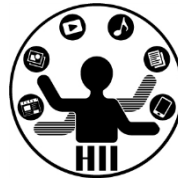

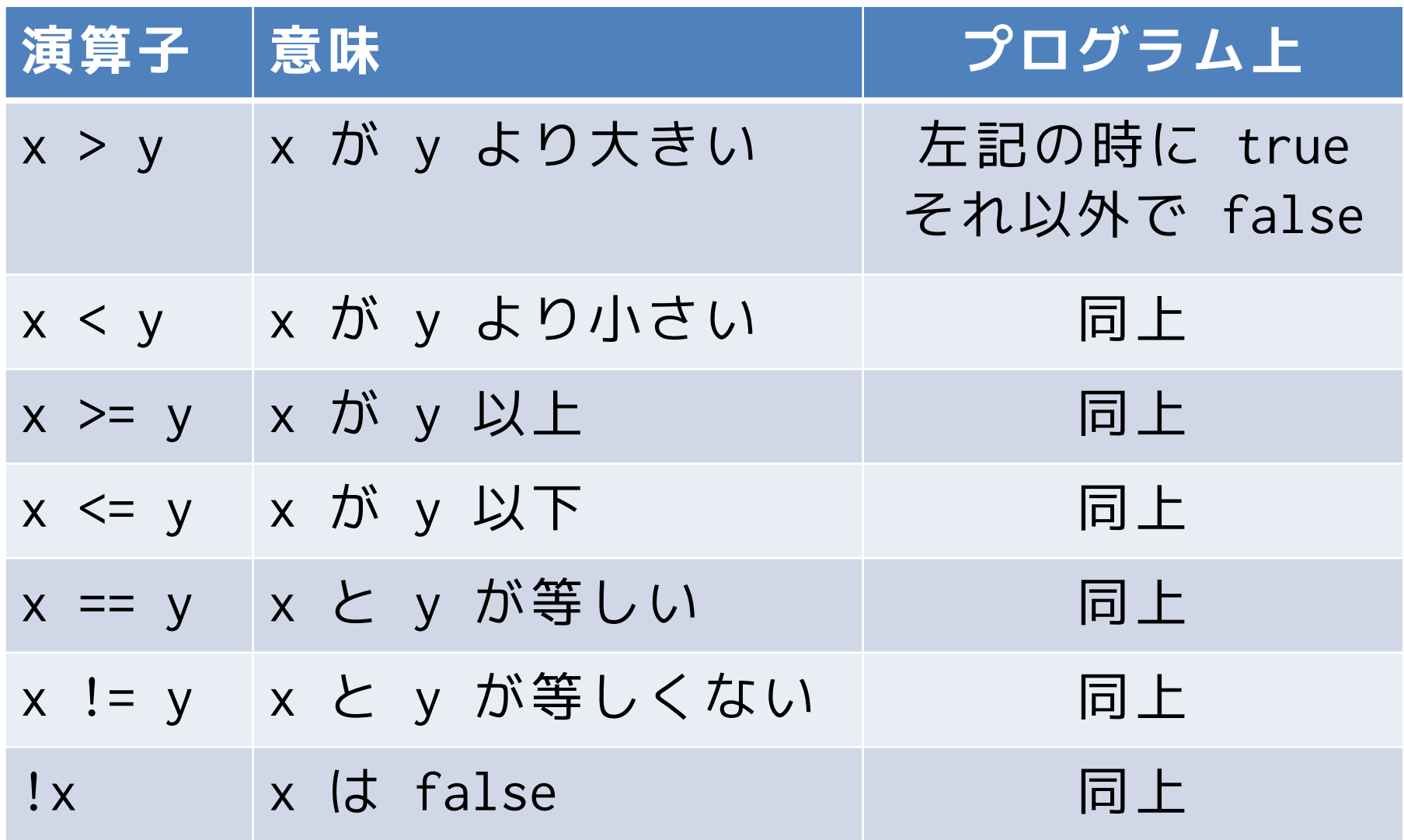

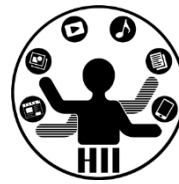

(Q) 乱数で発生させられた3つの数字の最大値 を求めよ

> int num $1 = (int)$ random $(100);$ int num $2 = (int)$ random $(100)$ ; int num3 =  $(int)$ random $(100)$ ;

– 出力例

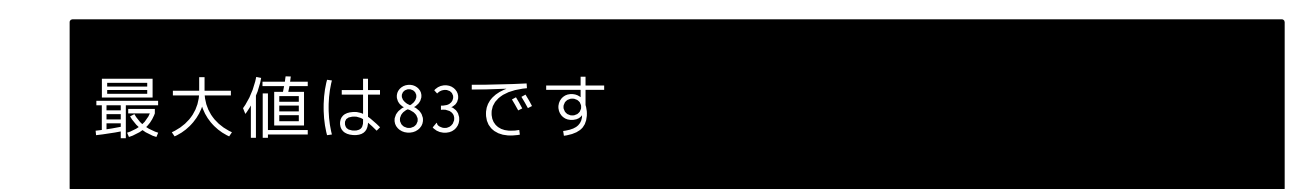

#### 最大値を求める **最大量を**

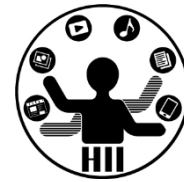

- 考え方
	- num1 と num2 のどちらが大きいかを比較
		- (a) num1 が大きい場合は,num1 と num3 を比較 (a-1) num1 が大きい場合は num1 が最大値 (a-2) そうでない場合は num3 が最大値 (b) そうでない場合は,num2 と num3 を比較 (b-1) num2 が大きい場合は num2 が最大値 (b-2) そうでない場合は num3 が最大値

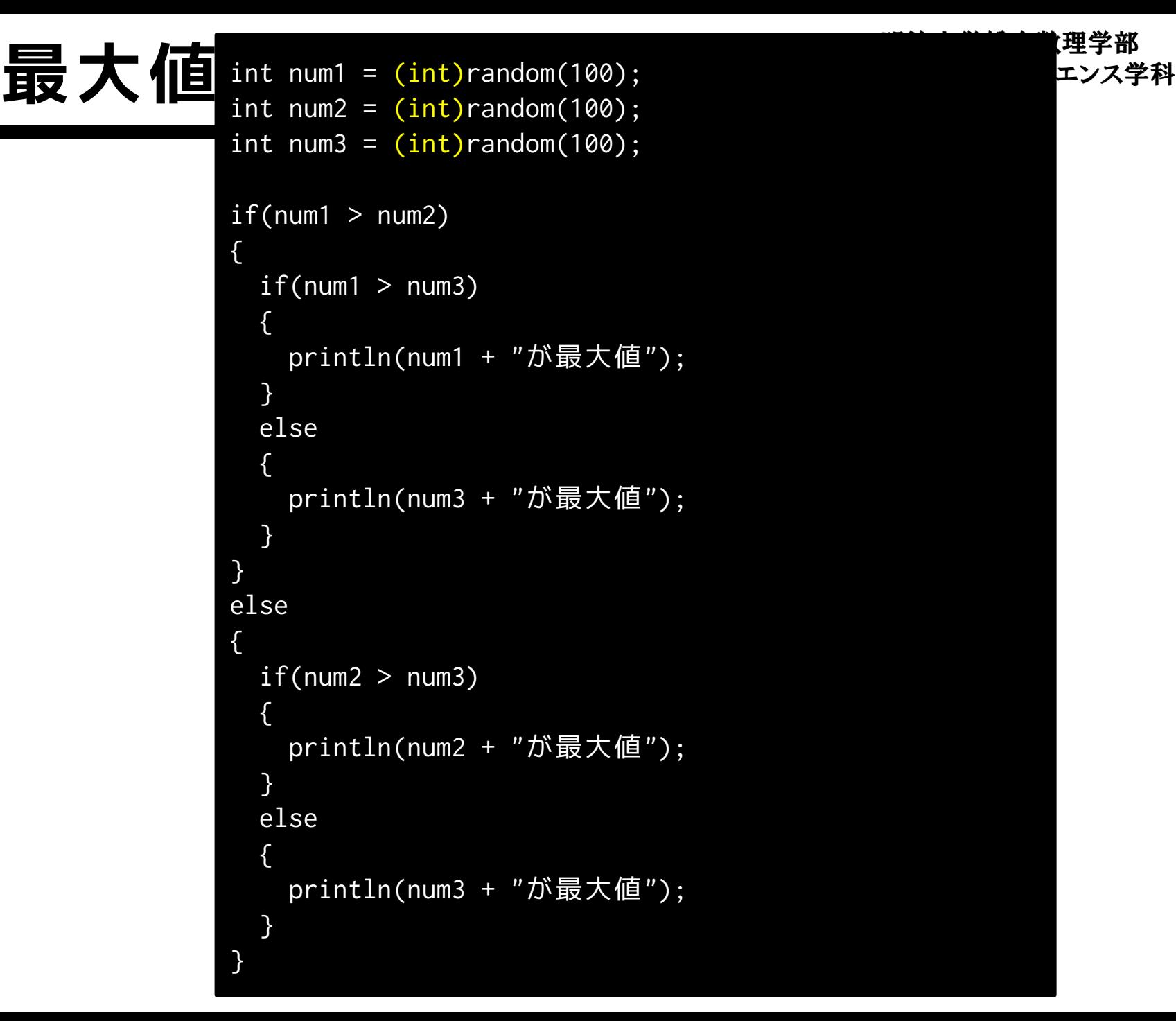

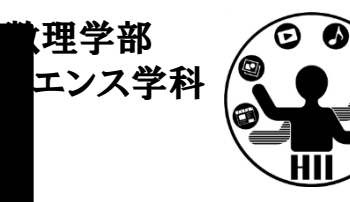

#### 最大値を求める **最大量を**

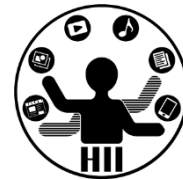

- 考え方 (2)
	- どの変数が最大値なのかを求める必要はなく,どの値が 最大値かを求めれば良い
	- 最大値を保持する変数 max\_value を用意する
	- max\_value に num1 を代入
	- max\_value と num2 を比較して max\_value が num2 よ り小さければmax\_value に num2 を代入
	- max\_value と num3 を比較して max\_value が num3 よ り小さければmax\_value に num3 を代入
	- max\_value を最大値として出力する

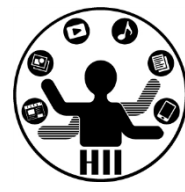

#### • こちらの方がプログラム的にはシンプル

```
int num1 = (int)random(100);
int num2 = (int)random(100);int num3 = (int)random(100);
int max_value = num1;
if(max_value < num2)
{
 max_value = num2;}
If(max_value < num3)
{
 max_value = num3;}
println(max_value + "が最大値");
```
明治大学総合数理学部 先端メディアサイエンス学科 **予習問題** 中村研究室

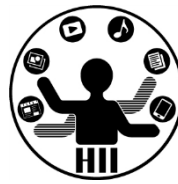

• 乱数で発生させられた3つの数字の最小値を 求めよ

- ヒント
	- 最大値を求めるプログラムと逆のことをやれば OK !

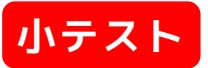

明治大学総合数理学部 先端メディアサイエンス学科 **予習問題** 中村研究室

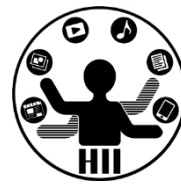

• 乱数で発生させられた4つの数字の最大値を 求めよ

- ヒント
	- num4 を追加して条件の判定をしていくだけ!

~かっ~はどうするのか? <sub>"######</sub>

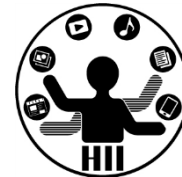

- 論理積演算子と論理和演算子
	- ~ かつ ~ のとき &&
	- ~ または ~ のとき

```
if(200 < x < 400)
```

```
xが200より大きく,400より小さい時
```

```
if ((n < -10) || (n > 10))
```
if (**(x > 200) && (x < 400)**)

```
{
```
}

{

nが-10より小さいか,10より大きいとき

~かっ~はどうするのか? <sub>お#メティアサイエンス学科</sub>

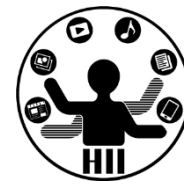

if (**(x > 200) && (x < 400)**){ x が200より大きく,400より小さい時はここに来る

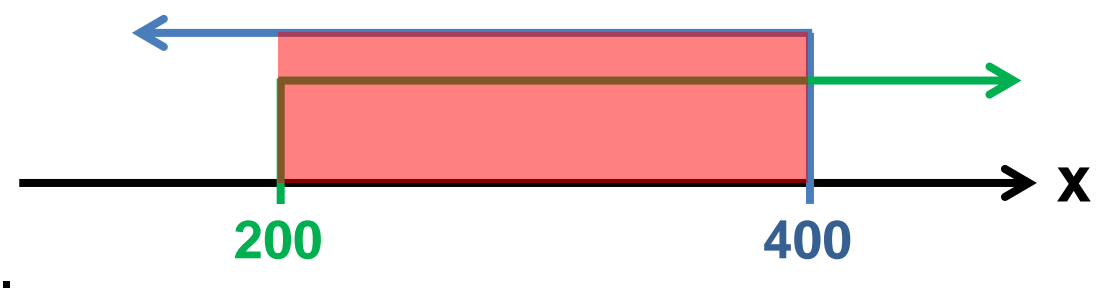

詳しく説明すると・・・

- x = 100 のときは,「x>200がfalse」で「x<400がtrue」 となるため,「false && true」となり,「false」となる
- x = 300 のときは,「x>200がtrue」で「x<400がtrue」と なるため,「true && true」となり,「true」となる
- x = 500 のときは,「x>200がtrue」で「x<400がfalse」 となるため,「true && false」となり,「false」となる

~かっ~はどうするのか? <sub>"##\*\*\*</sub>\*\*\*\*\*\*\*\*\*

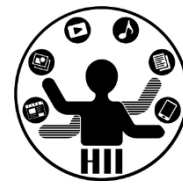

if (**(n < -10) || (n > 10)**){ nが-10より小さいか,10より大きければここに来る

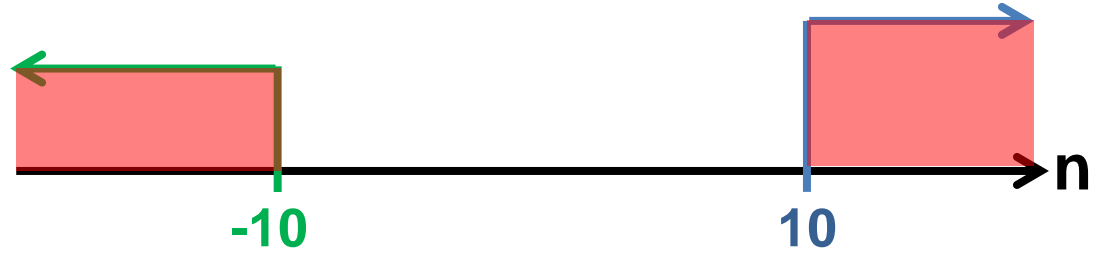

詳しく説明すると・・・

- n = -20 のときは,「n<-10がtrue」で「n>10がfalse」と なるため,「true || false」となり,「true」となる
- n = 0 のときは,「n<-10がfalse」で「n>10がfalse」と なるため,「false || false」となり,「false」となる
- n = 20 のときは,「n<-10がfalse」で「n>10がtrue」と なるため,「false || true」となり,「true」となる

明治大学総合数理学部 色々とつまずくポイント <sup>ディアサイエンス学科</sup> 全部 true にならない例 if((x < 200) && (x > 400)){ // だめ } 全部 true になってしまう例 if((n > -10) || (n < 10)){ // だめ } **200 400 x n -10 10**

明治大学総合数理学部 先端メディアサイエンス学科 **(Q) 占い** 中村研究室

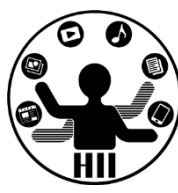

プログラムを起動したときに,0~9までの値を作成 し,その値に応じて占いの結果を表示せよ 0~3の時は「凶」 4~6の時は「吉」 7~9の時は「大吉」 と表示するようにせよ

0から9までの数字を出力する場合は…

int kuji =  $(int)$ random $(0, 10)$ ;

# **A) 占し**】 先端メディアサイエンス学科 ◎

```
// kujiをひく
int kuji = (int)random(0, 10);
1/0 - 3, 4 - 6, 7 - 9if((kuji \ge 0) 88 (kuji \le 3)){
 println("凶");
}
else if((kuji >= 4) && (kuji <= 6))
\{println("吉");
}
else
{
 println("大吉");
}
```
ボタン(四角形)の判定 ##\*\*\*\*\*\*\*\*\*\*\*\*

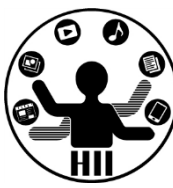

#### (Q) 400x300のウインドウの中央に表示された 横100,縦80のボタンの上にカーソルがあると ボタンを赤色に,そうでなければ白色にする

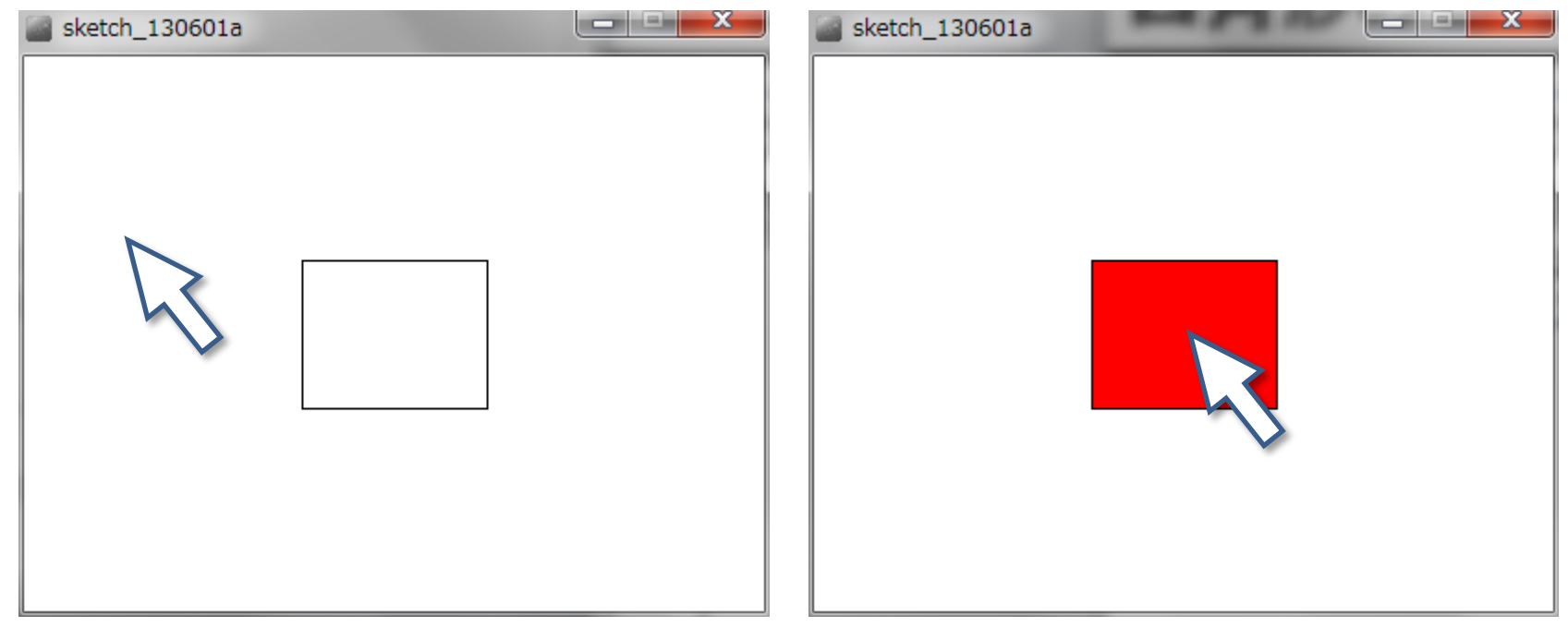

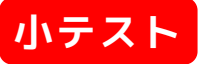

## ボタン(四角形)の判定 **細線線**

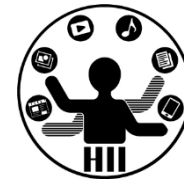

- 考え方
	- 画面の中央は (200, 150)
	- ボタンの左上と右下の座標は??
	- ボタンは rect(左上x, 左上y, 横幅, 縦幅); で 描画
	- マウスカーソルの座標は (mouseX, mouseY)

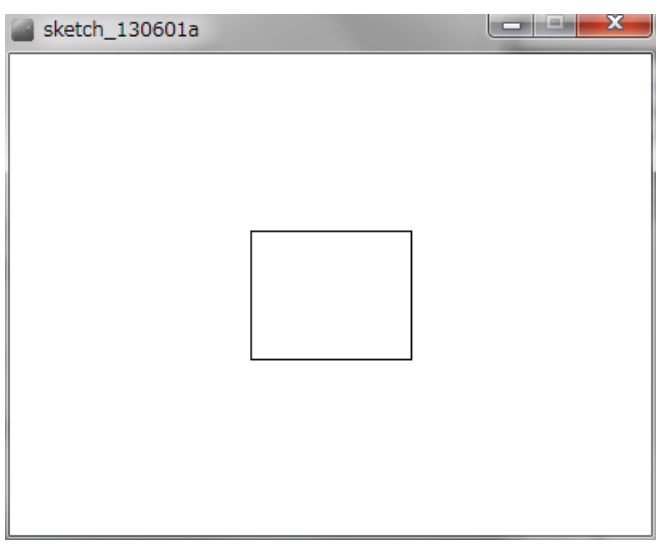

# ボタン(四角形)の判定 ##\*\*\*\*\*\*\*\*\*\*\*\*

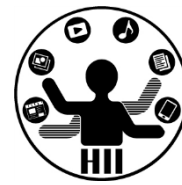

- 中央(200, 150)で,横幅100, 縦幅80なので
	- 左上の座標は(200-100/2, 150-80/2) = (150, 110)
	- 右下の座標は(200+100/2, 150+80/2) = (250, 190)
- $-150 \le$  mouseX  $\le$  250  $\uparrow$  10  $\le$  mouseY  $\le$  190 なら赤色,そうでなければ白色で塗りつぶす
	- つまり,mouseX>=150 かつ mouseX<=250 かつ mouseY>=110 かつ mouseY<=190 の時!
- 「かつ」は,「&&」で表現する

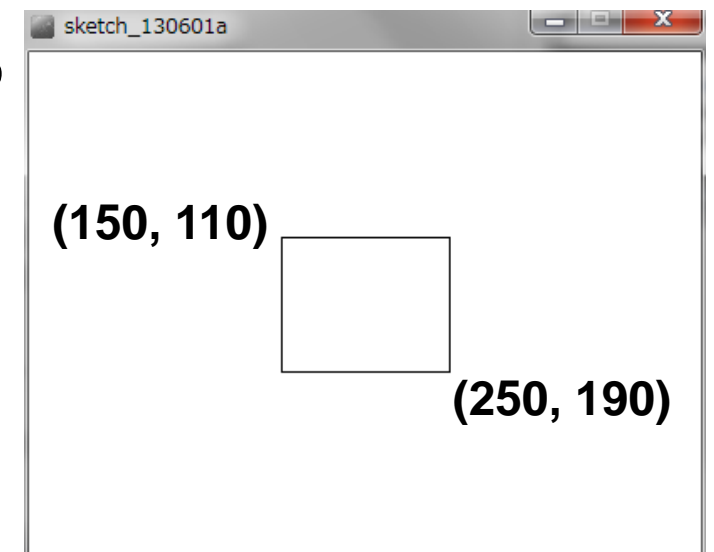

**ボタン(四角形)の判定** ##\*\*\*\*\*\*\*\*\*\*\*\*

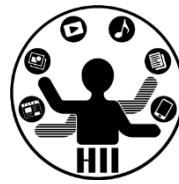

```
(注意) 150 <= mouseX <= 250 はダメ!
```
(150 <= mouseX) && (mouseX <= 250) に分解

```
void setup()
{
  size(400, 300);
}
void draw()
{
  background(255, 255, 255);
  if((mouseX >= 150) && (mouseX <= 250) && (mouseY >= 100) && (mouseY <= 190))
  {
    fill(255, 0, 0);
  }
  else
  {
    fill(255, 255, 255);
  }
  rect(150, 110, 100, 80);
}
```
#### 多段階の条件分岐 **大学の大学の教**告

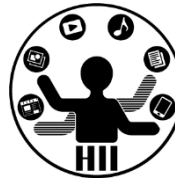

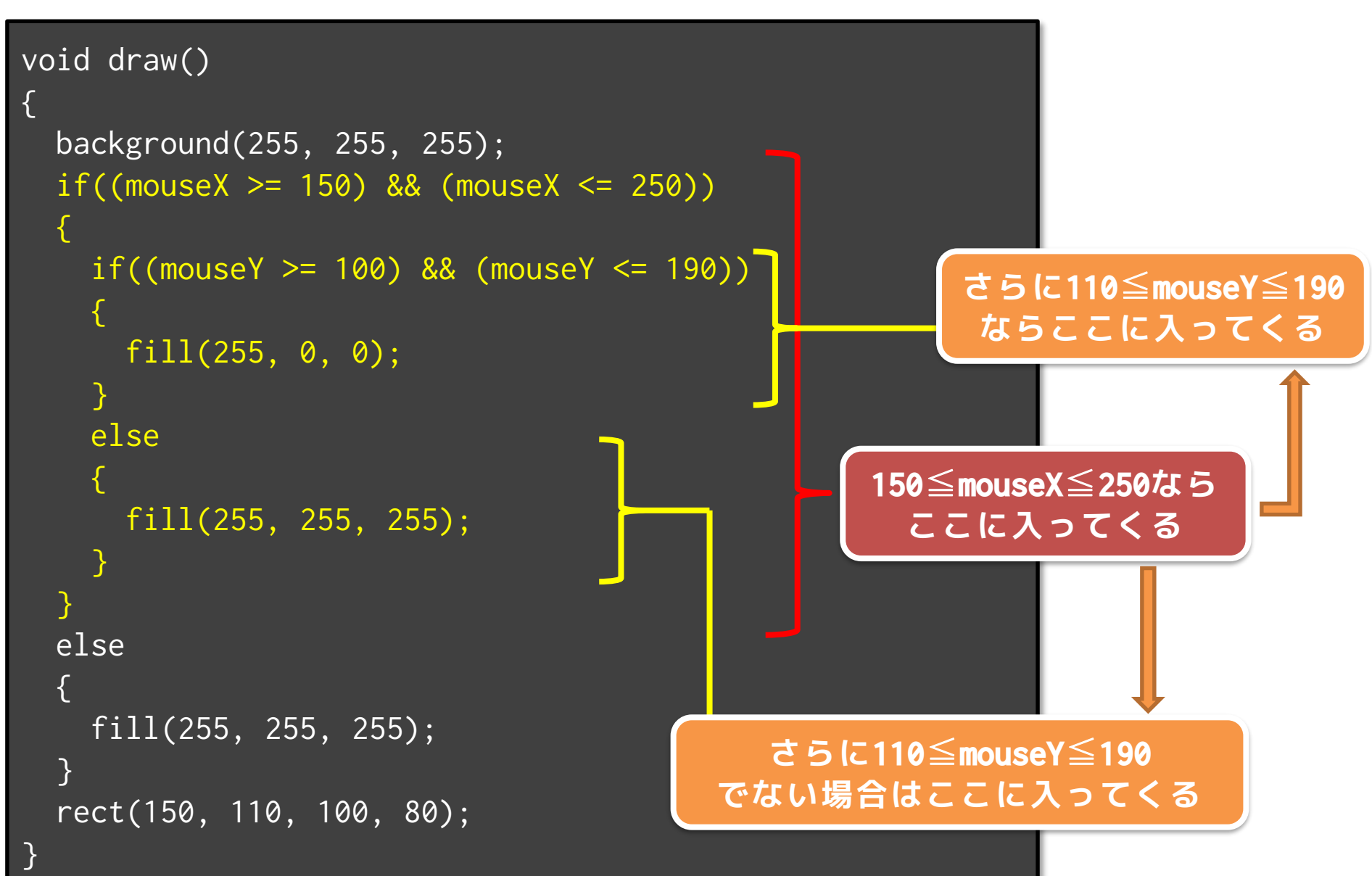

宝探し(四角形を探す) <del>『端メティアサイエンス</del>学科

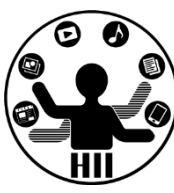

(Q) ランダムな場所に,縦幅30x横幅20の大き さで配置された四角形を配置し,探せるよう にせよ(カーソルがその上にあるときだけ表 示する)

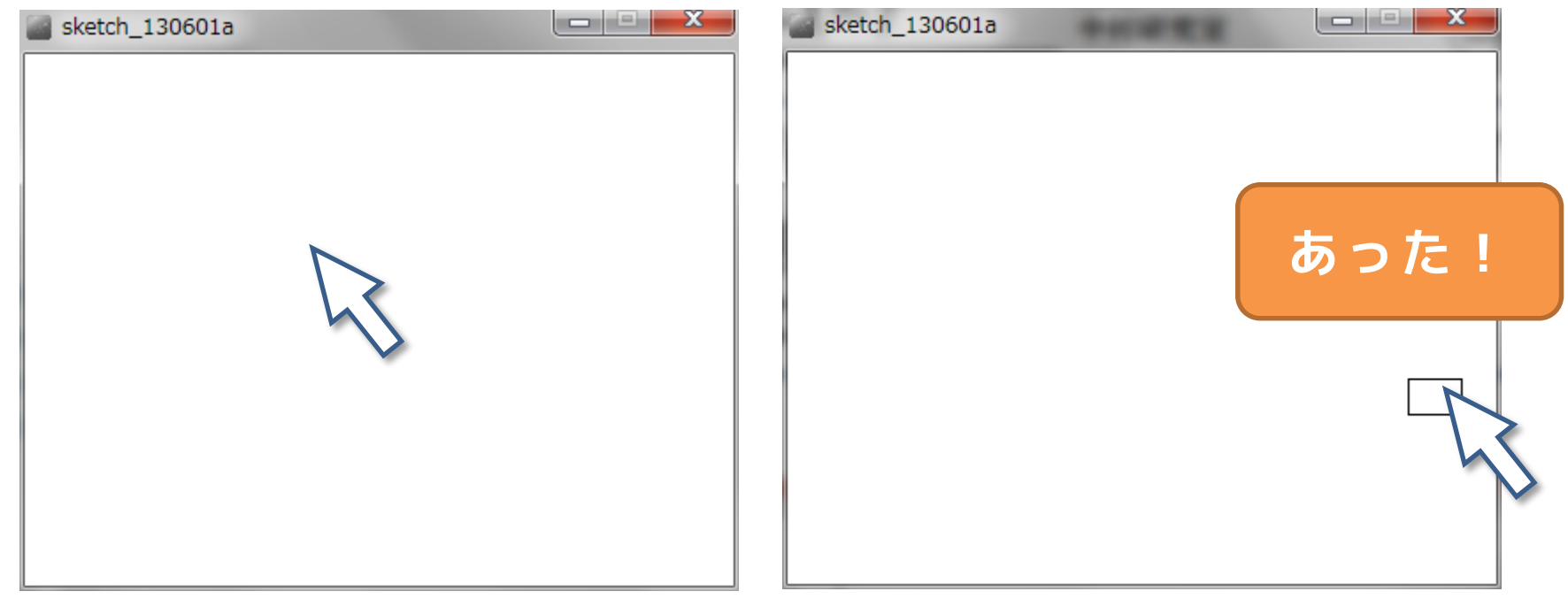

#### 宝探し(四角形を探す) <del>『端クティアサイエンス</del>学科

明治大学総合数理学部

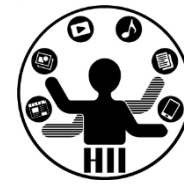

- 考え方
	- 四角形の左上の座標を実数の変数に
		- float leftTopX; // 他の変数名でもOK
		- float leftTopY; // hidariueX, hidariueY でも OK
	- 四角形の左上の座標をランダムに決める
		- random(最小値, 最大値); で,最小値から最大値ま での値を求めることができる

– leftTopX = random(50, 350); // 50~350のランダムな値 などのように・・・

### 宝探し(四角形を探す) <del>湖ががなり</del>

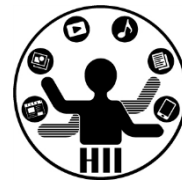

- 考え方(続き)
	- mouseX がどういった条件を満たせば表示する?
		- $\rightarrow$  leftTopX  $\leq$  mouseX  $\leq$  leftTopX+30
	- mouseY がどういった条件を満たせば表示する?  $\rightarrow$  leftTopY  $\leq$  mouseY  $\leq$  leftTopY+20
	- 2つの条件を満たした時に長方形を表示する!
		- 長方形は rect(左上x, 左上y, 横幅, 縦幅); で描画

```
明治大学総合数理学部
<del>上、</del><br>■ float leftTopX;<br>Clast leftTanY
   float leftTopX;
   float leftTopY;
   void setup()
    {
     size(400, 300);
     leftTopX = random(0, 390); // 0~390までの任意の値
     leftTopY = random(0, 290); // 0~290までの任意の値
    }
   void draw()
    {
     background(255, 255, 255);
     if((mouseX >= leftTopX) & 8 & (mouseX <= leftTopX + 30)){
       if((\text{mouseY} > = \text{leftTopY}) \&amp; (\text{mouseY} < = \text{leftTopY} + \text{20})){
         rect(leftTopX, leftTopY, 30, 20);
        }
      }
    }
                            400までにしちゃうとはみ出て見つからない
```
宝探し(四角形を探す) <del>湖ががない。</del>

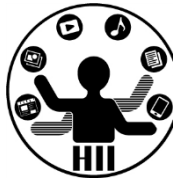

```
float leftTopX;
float leftTopY;
void setup()
{
  size(400, 300);
  leftTopX = random(width - 10);leftTopY = random(height - 10);}
void draw()
{
  background(255, 255, 255);
  if((mouseX >= leftTopX) & % (mouseX <= leftTopX + 30) & % (mousX <= rightTopX))(mouseY \geq leftTopY) && (mouseY \leq leftTopY + 20){
    rect(leftTopX, leftTopY, 30, 20);
  }
}
                                  もちろん全部&&でつないでもOK
                                                 2行で書いてもOK!
```
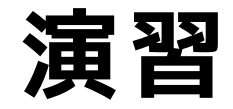

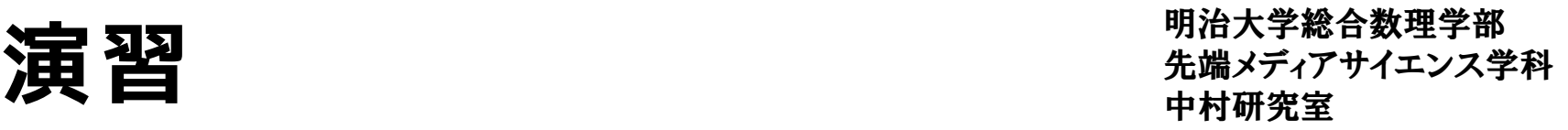

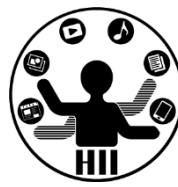

- ランダムな場所に,ランダムな大きさで配置され た四角形を探す(カーソルがその上にあるときだ け表示する)プログラムを作成しよう!
	- 四角形の左上の座標,縦幅横幅を実数の変数に ( leftTopX, leftTopY, rectWidth, rectHeightなど)

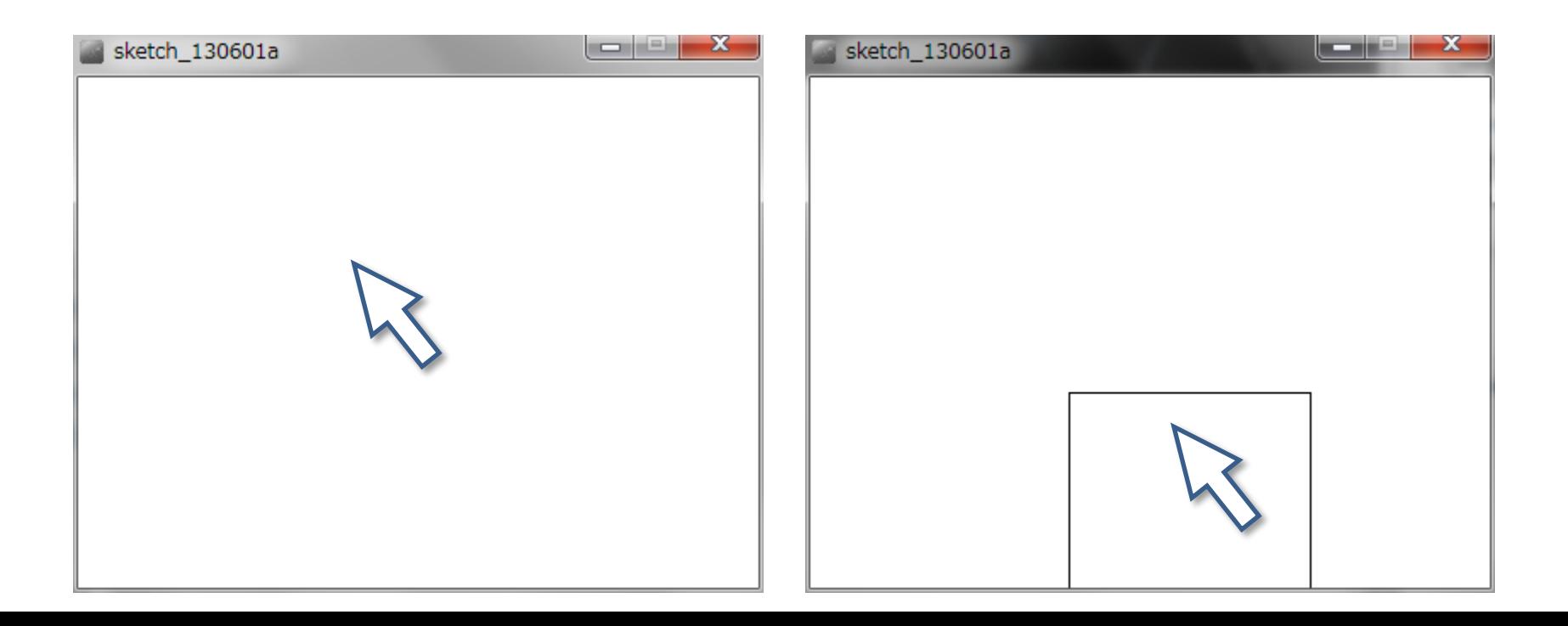

先端メディアサイエンス学科 **色々な条件に挑戦** 中村研究室

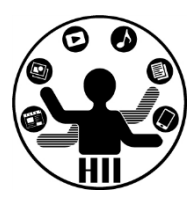

#### (Q) 400x300のウインドウでマウスが画面の左 上で赤背景,右上で青背景,左下で緑背景, 右下で黒背景にするには?

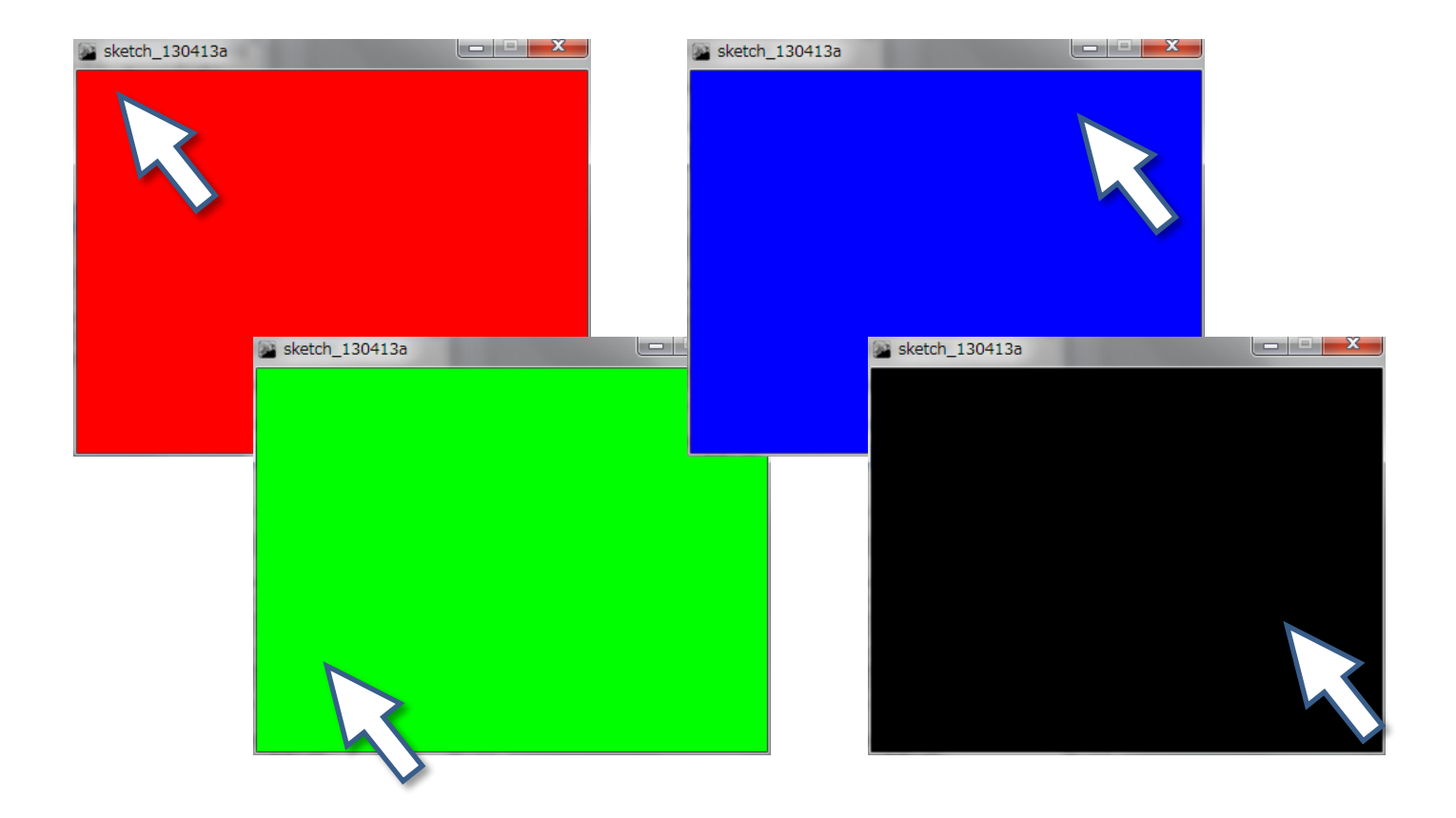

### 色々な条件に挑戦 <sub>######</sub>

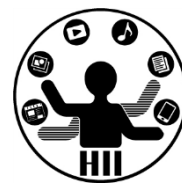

- 条件(「<」にするか「<=」にするかは人次第)
	- 左上は mouseX < 200 かつ mouseY < 150 ➔ 赤色
	- 右上は mouseX >= 200 かつ mouseY < 150 ➔ 青色
	- 左下は mouseX < 200 かつ mouseY >= 150 ➔ 緑色
	- 右下は mouseX >= 200 かつ mouseY >= 150 ➔ 黒色

#### 先端メディアサイエンス学科 **色々な条件に挑戦** 中村研究室

明治大学総合数理学部

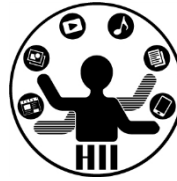

```
void draw()
```
{

```
if((mouseX < 200) && (mouseY < 150))
\{background(255, 0, 0);
}
else if((mouseX >= 200) && (mouseY < 150))
{
  background(0, 0, 255);
}
else if((mouseX < 200) && (mouseY >= 150))
{
  background(0, 255, 0);
}
else
{
  background(0, 0, 0);
}
```
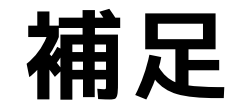

明治大学総合数理学部 先端メディアサイエンス学科 **補足** 中村研究室

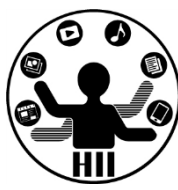

• if の処理内容が1つだけのときは{}を省略可能

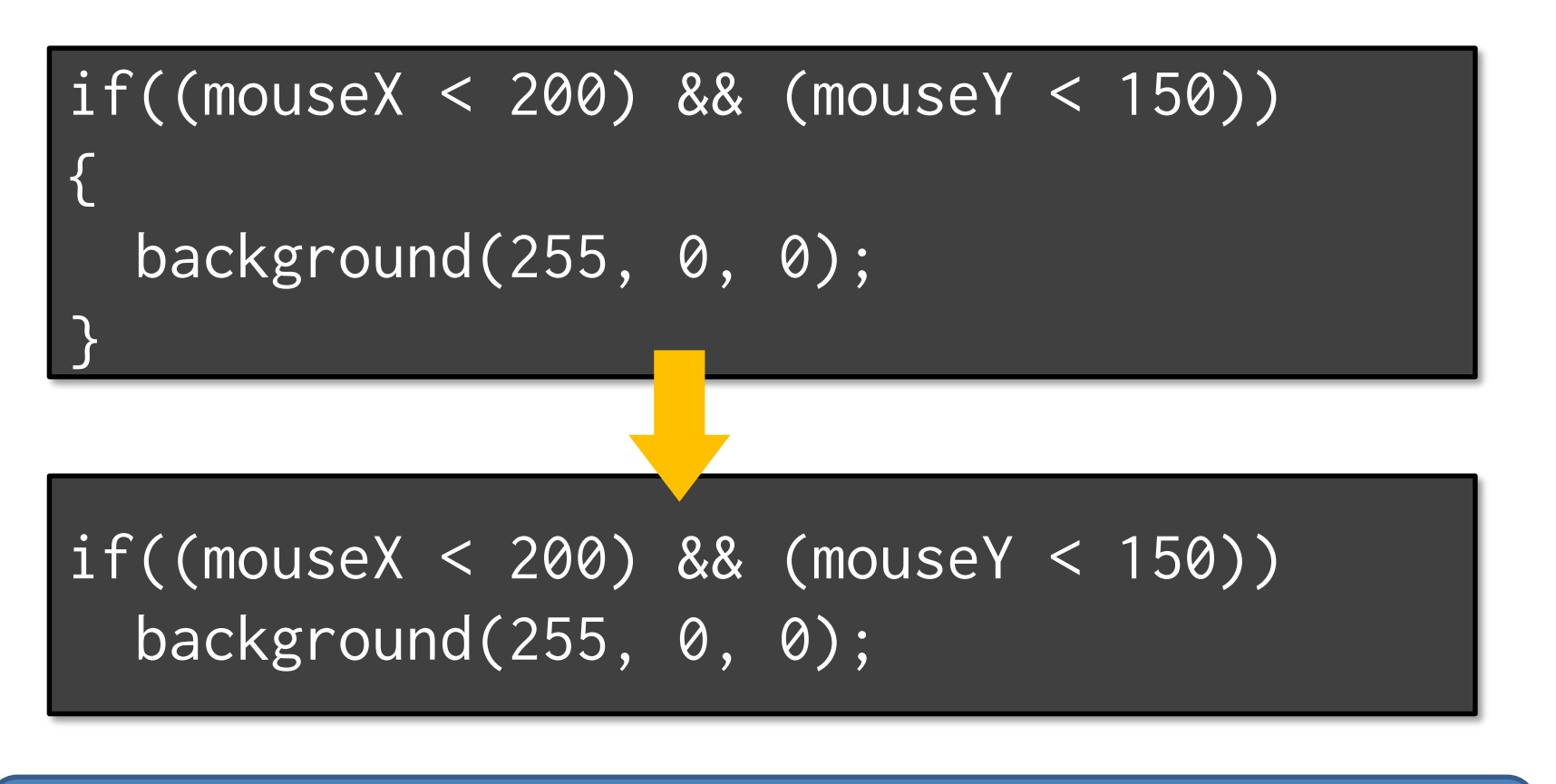

### **ただ,慣れるまでは省略しない!**

### 値で沢山分岐する <sub>##\*\*\*\*</sub>\*\*\*\*\*\*\*\*

明治大学総合数理学部

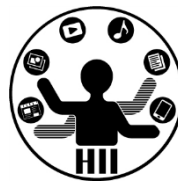

- キーボードからの入力は「void keyPressed()」で 取得,入力キーは変数の「key」を調べるだけ!
	- $-$  沢山 if else if else if else if else if… と繋げても良いが,見通しがやや悪くなる

– switchを使おう!

```
switch(判断する変数)
\{case 条件A:
 println("条件Aです!");
 break;
case 条件B:
 println("条件Bです!");
 break;
default:
 println("それ以外です!");
 break;
}
```
#### 先端メディアサイエンス学科 **switch - case - break** 中村研究室

明治大学総合数理学部

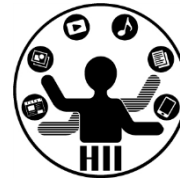

switch(分岐させる変数){

case 値1:

値1の時の処理

break; // 値1の時の処理ここまで

case 値2:

}

値2の時の処理

break; // 値2の時の処理ここまで default:

// 値1でも2でもない場合の処理 break;

### 値で沢山分岐する <sub>##\*\*\*\*</sub>\*\*\*\*\*\*\*\*

明治大学総合数理学部

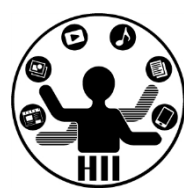

```
void keyPressed()
{
  if(key == 'a'){
   println("Aが押されました");
  }
 else if(key == 'b'){
   println("Bが押されました");
  }
 else if(key == 'c'){
   println("Cが押されました");
  }
 else
  {
   println("それ以外のキー");
  }
```

```
void keyPressed()
{
 switch(key)
  {
 case 'a':
   println("Aが押されました");
   break;
 case 'b':
   println("Bが押されました");
   break;
 default:
   println("それ以外のキー");
   break;
  }
}
```
# 上下左右

key ではなく keyCode という 変数を利用

{

}

明治大学総合数理学部 void keyPressed() switch(keyCode) { case UP: println("upが押されました"); break; case DOWN: println("downが押されました"); break; case LEFT: println("leftが押されました"); break; case RIGHT: println("rightが押されました"); break; default: println("それ以外のキー"); break; }

#### 明治大学総合数理学部 up/down/left/rightで移動 *お話 メディアサイエンス学科*

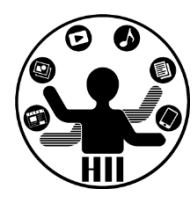

- (Q) 上下左右キーで円を動かす
- keyPressed() で入力を取得
- keyCode で上下左右ボタンを取得
- 座標を up/down/right/left で変更

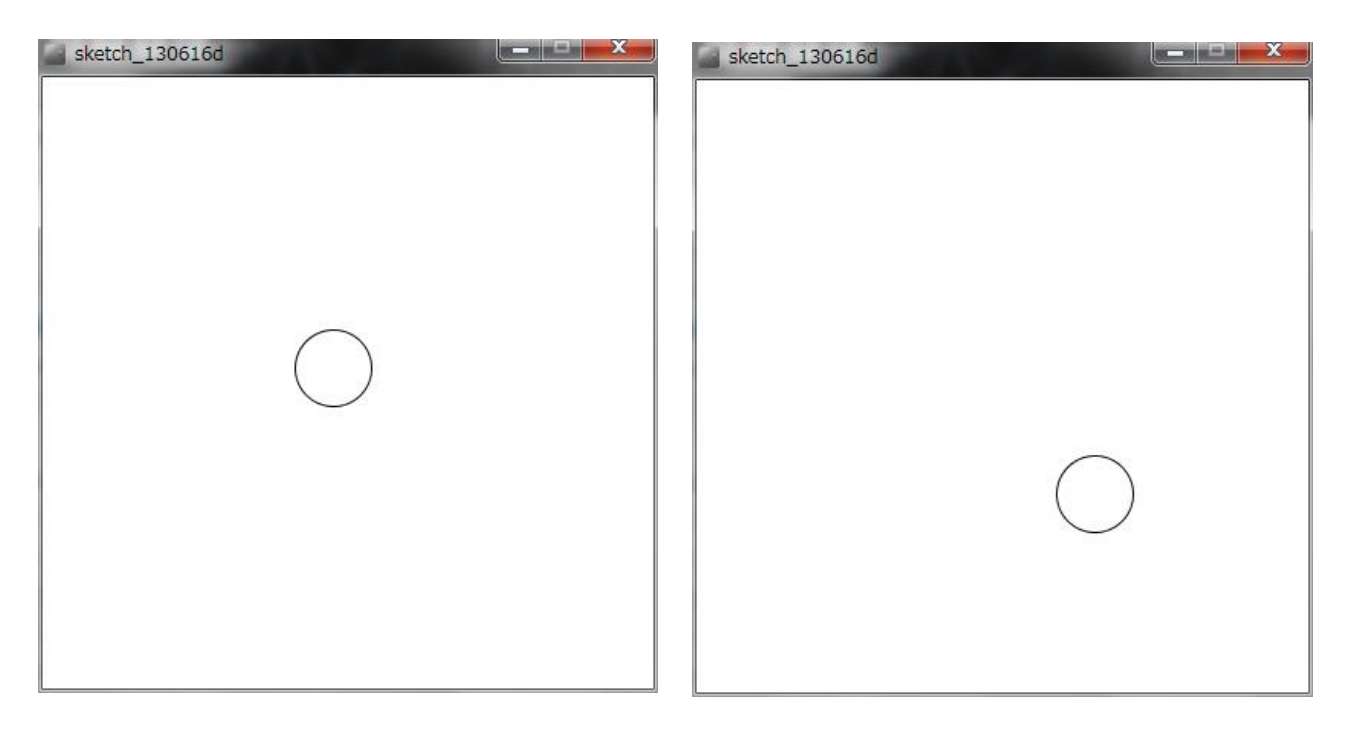

# 先端メディアサイエンス学科 **up/down/left/rightで移動**中村研究室

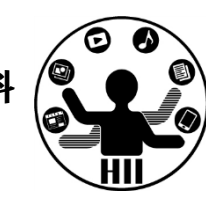

明治大学総合数理学部

```
void setup()
{
  size(400, 400);
}
```

```
int x = 200;
int y = 200;
void draw()
{
 background(255, 255, 255);
 ellipse(x, y, 50, 50);
}
```
void keyPressed() {

```
switch(keyCode)
{
case UP:
  y = y - 10;
  break;
case DOWN:
  y = y + 10;
  break;
case LEFT:
  x = x - 10;
  break;
case RIGHT:
  x = x + 10;
  break;
}
```
マウスクリックで占う <del>アルバチャン</del>ネット

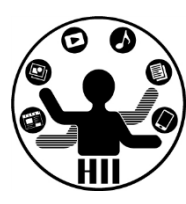

#### (Q) マウスクリックするたびに標準出力に占 い結果を表示するプログラムを作る

- 考え方
	- マウスクリックした際に 0~9 の乱数を発生
	- 前にも登場したけど乱数を発生は random(...);

 $num = (int) random(10);$ 

- 乱数の値を変数に格納
- 変数の値に応じて占い結果を表示する!

マウス<sup>void setup()</sup> void setup() { size(100, 100); } void draw() { } void mousePressed() {  $num = (int) random(0,10);$ switch(num) { case 0: println("DAIKICHi!! (^o^)"); break; case 1: println("DAIKYO!! (X\_X)"); break; case 2: println("KICHI (-\_-)"); break; // ~以降 3 – 9 まで繰り返し

}

}

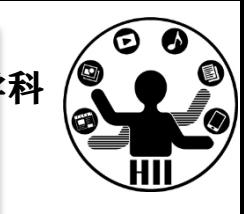

明治大学総合数理学部 **テンスタインスプロセス アクラブ アクラブ 日目 見直 マインスプリット アクラブ 先端メディアサイエンス学科 おおおお しゃく こうしゃ アクセス かんしょう かんしょう かんしょう かんしょう かんしょう かんしょう** 

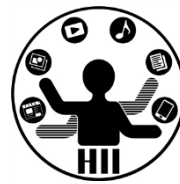

• 画面に表示されていない左から右に動く四 角形を探すプログラムに挑戦

– 惜しい場合はヒントを表示しましょう!

- 画面のクリック場所によって占いの結果を 変更するプログラムを作ってみましょう
- 左から右に動く白色の四角形をマウスでク リックすると赤色で塗りつぶすプログラム に挑戦